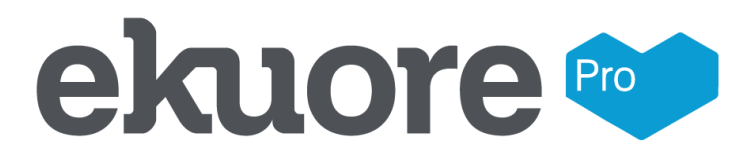

CEO

CHIP IDEAS ELECTRONICS, S.L.

Ruben Lopez Perez

АО «Деалмед»

# **РУКОВОДСТВО ПОЛЬЗОВАТЕЛЯ**

**Стетоскоп электронный eKuore Pro**

# **1. Наименование медицинского изделия**

Стетоскоп электронный eKuore Pro (далее Изделие или стетоскоп электронный или eKuore Pro), в вариантах исполнения:

# *1. Стетоскоп электронный* **Basic Kit** *eKuore Pro*, в составе:

1) Стетоскоп электронный eKuore Pro – 1 шт.,

- 2) Проводные наушники 1 шт.,
- 3) Микро USB-кабель 1 шт.,
- 4) Насадка для аускультации размер L (44 мм) 1 шт.,
- 5) Краткое руководство 1 шт.
- 6) Руководство пользователя 1 шт.

#### **2. Назначение медицинского изделия**

Предназначен для записи сердечных тонов и шумов сердца, шумов при аускультации легких, дыхательных шумов, а также шумов, вызванных перистальтикой желудочнокишечного тракта, при выполнении физикального осмотра здоровых субъектов или пациентов с подозрением на наличие заболеваний сердца, сосудов, респираторных заболеваний или заболеваний органов брюшной полости.

# **3. Показания к применению:**

Стетоскоп электронный eKuore Pro показан для обнаружения и усиления звуков (шумов), издаваемых различными органами человека, включая сердце, артерии, вены и другие внутренние органы. Предназначен для применения профессиональными работниками систем здравоохранения при выполнении физикального осмотра пациентов, для сбора дополнительной клинической информации, необходимой для вынесения диагноза.

Стетоскоп электронный серии *Premium Kit eKuore Pro* может использоваться при осмотре педиатрических и взрослых пациентов.

#### **4. Противопоказания**

- 1. Истекший срок годности
- 2. Нарушение целостности упаковки изделия
- 3. Ненадлежащие условия хранения и транспортирования.

#### **5. Побочные действия**

Не применимо для данного МИ.

#### **6. Потенциальные потребители:**

Изделие предназначено для применения профессиональными работниками систем здравоохранения в отношении любого человека, которому показано выполнение физикального осмотра.

#### **7. Комплектность**

Стетоскоп электронный eKuore Pro (далее Изделие или eKuore Pro), в вариантах исполнения:

# *Вариант исполнения 1. Стетоскоп электронный* **Basic Kit** *eKuore Pro*

в составе:

1) Стетоскоп электронный eKuore Pro – 1 шт.,

- 2) Проводные наушники 1 шт.,
- 3) Микро USB-кабель 1 шт.,
- 4) Насадка для аускультации размер L (44 мм) 1 шт.,
- 5) Краткое руководство 1 шт.
- 6) Руководство пользователя 1 шт.

# **8. Описание и внешний вид**

Стетоскоп электронный eKuore Pro

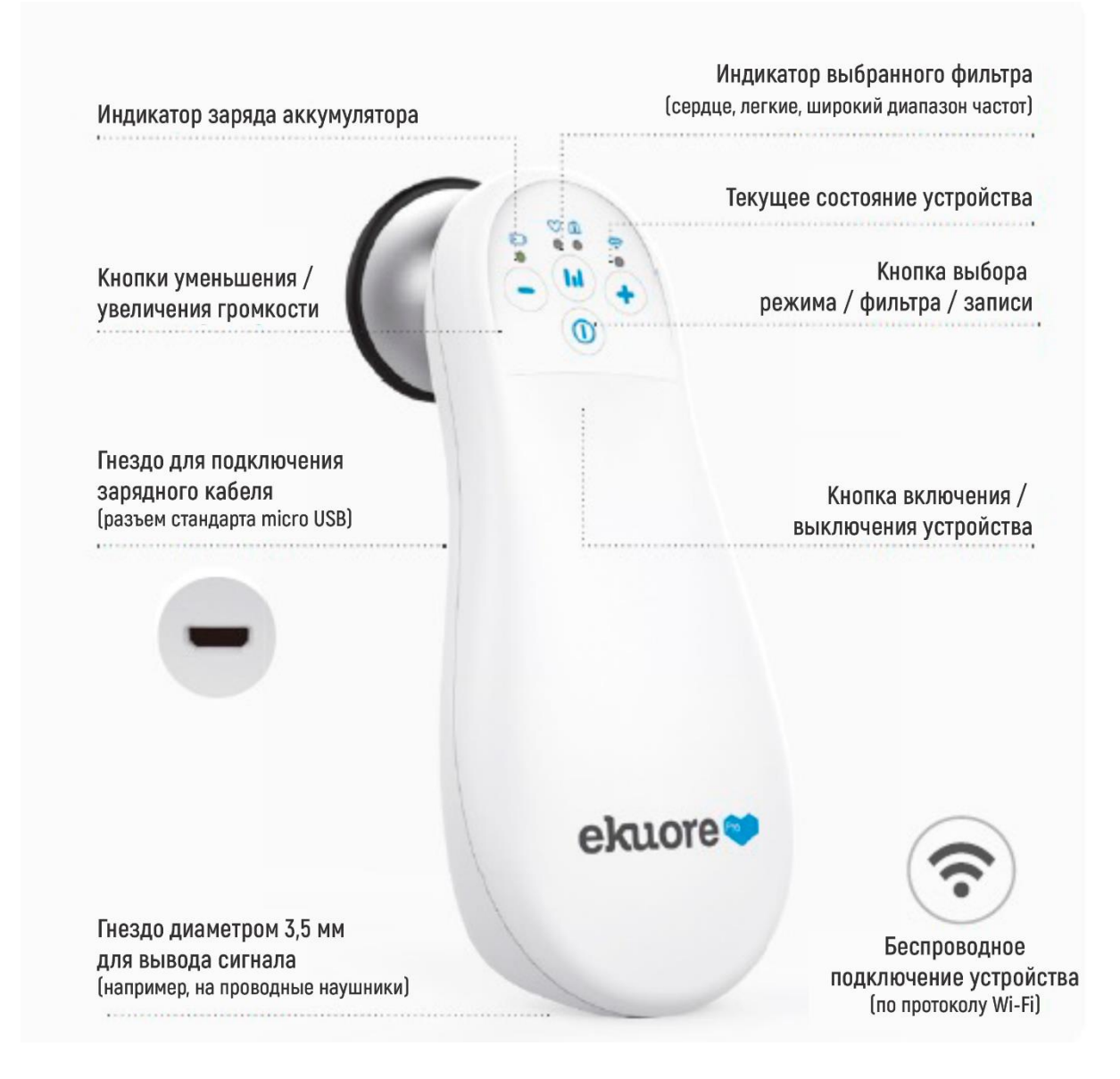

#### **9. Технические характеристики**

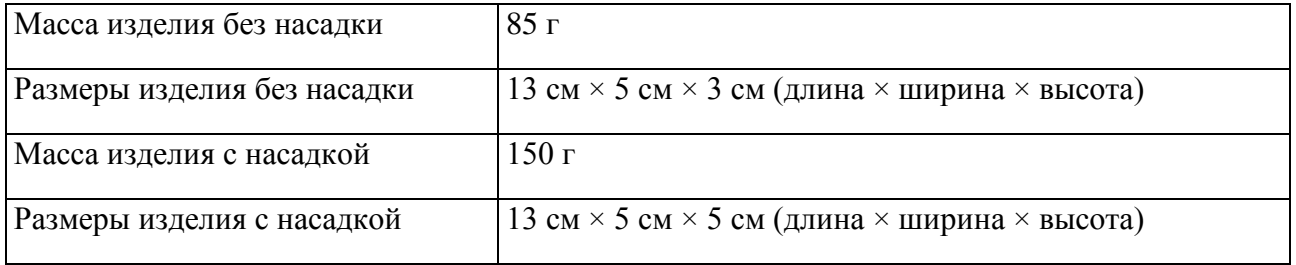

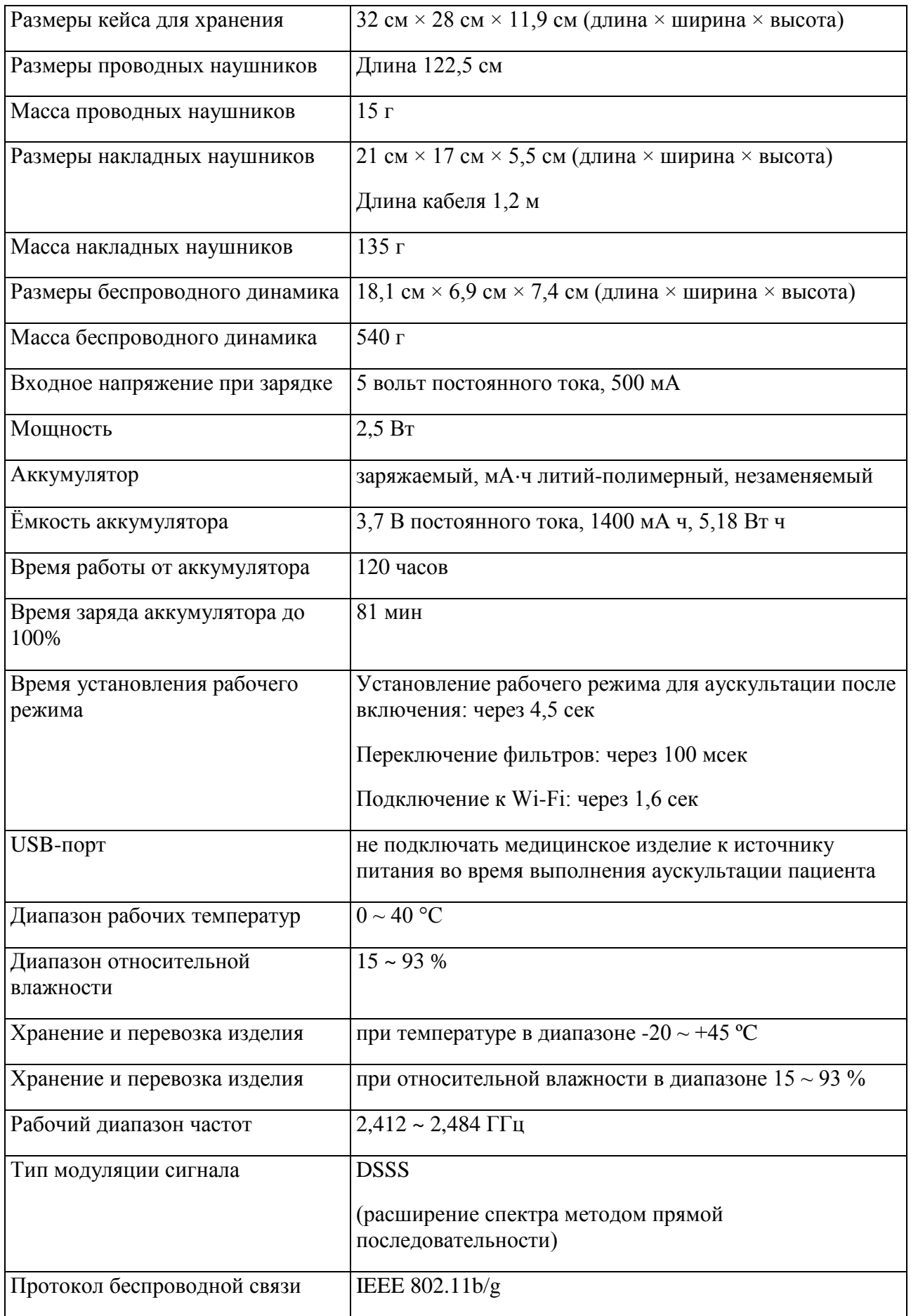

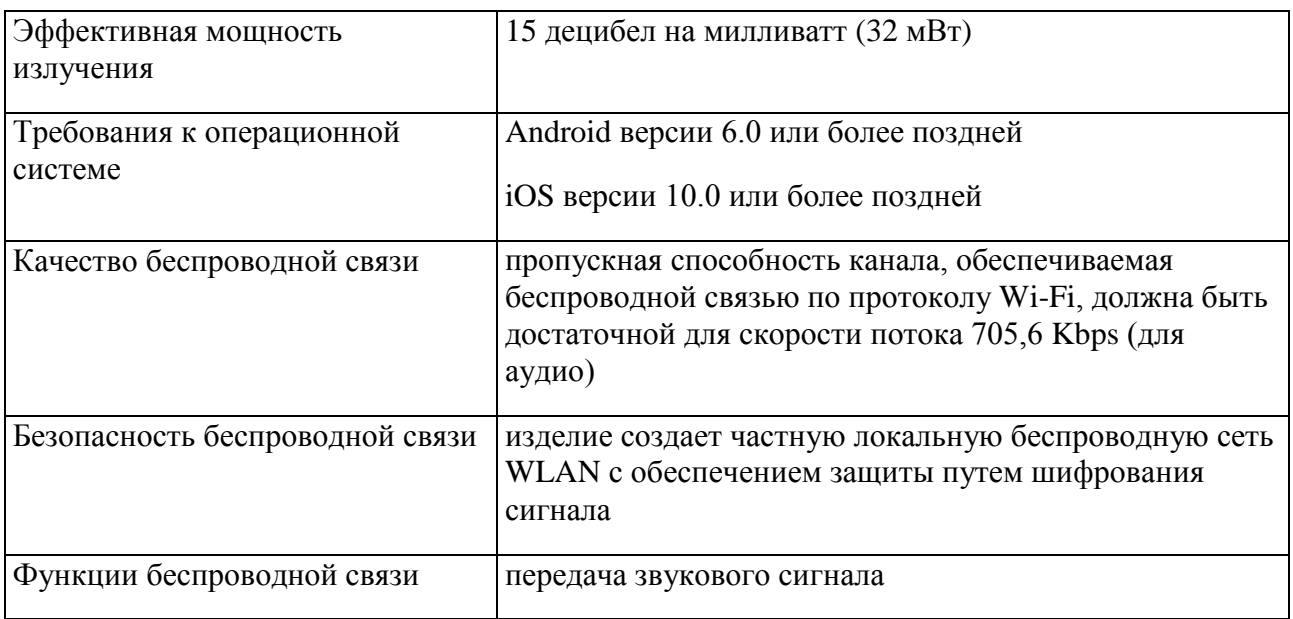

# **10. ТЕХНИЧЕСКИЕ ХАРАКТЕРИСТИКИ ПРОГРАММНОЕ ОБЕСПЕЧЕНИЕ (ПО)**

Версия ПО: 1.0.4

Размер встроенного ПО (прошивка): 156 КВ

Размер ПО для Android: 10,12 МВ

Размер ПО для iOS: 39,6 МВ

# **Приложение для Android**

- Компьютер:
- Идентификатор модели: компьютер с системой Windows 10
- Название процессора: Intel Core i5
- Частота процессора: 3,7 ГГц
- Количество процессоров: 4
- Общее количество ядер: 4
- Память: 16 ГБ
- Смартфон:
- Модель: Xiaomi Mi A1 и новее
- Процессор: Qualcomm Snapdragon 625 и новее
- Память: 4 ГБ
- Дисплей: 1080x1920
- ОС: 9.0.1
- Bluetooth: 5.0
- eKuore Pro:
- FW: 01.10.07 00.00.10

# **Прошивка**

Серверная среда:

- Windows 8.1 Pro
- Базовое программное обеспечение:
- MATLAB Runtime, версия R2018a (9.4)
- Audacity 2.1.3
- Tera Term v4.98
- Шестнадцатеричный редактор HxD v1.7.7.0
- Saleae Logic v1.2.18

Прошивка:

- Texas Instruments Code Composer Studio v8.0.0.00016
- Analog Devices Sigma Studio v4.0, Build 2, Rev 1759
- Аппаратное обеспечение:

• Микроконтроллер CC3200MOD SimpleLink <sup>тм</sup> и Wi-Fi®-модуль сетевого процессора оборудование панели запуска

- Оценочная мини-плата ADAU1701 SigmaDSP® (EVAL-ADAU1701MINIZ)
- Saleae Logic Pro 16 (логический анализатор)
- Источник питания постоянного тока Agilent E3640A
- USB-кабель
- Клиентское устройство Wi-Fi:
- iPad Mini 4 с iOS 13
- Смартфон LG G5 с Android 7.0

# **Оценка рисков приложения. Классификация согласно EN 62304**

В соответствии со стандартом EN 62304 класс безопасности каждого ПО должен быть установлен в соответствии с возможным воздействием на пациента, оператора или других лиц, которое может повлечь за собой риск, которому может способствовать программное обеспечение.

По степени тяжести они классифицируются как:

- Класс A: отсутствие возможного ущерба или вреда здоровью.
- Класс B: возможен легкий вред.
- Класс C: возможны смерть или серьезные травмы.

Мы относим приложение к классу B, потому что при несерьезной травме возможна неправильная или отсроченная диагностика.

#### **11. Материалы, из которых изготовлено изделие**

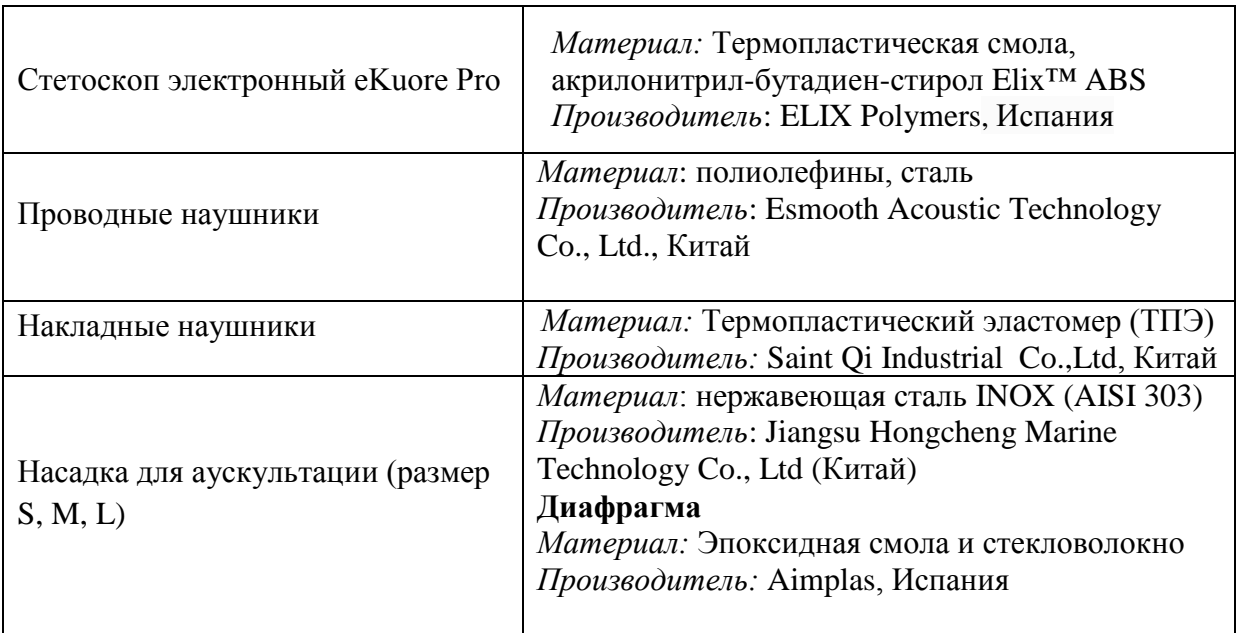

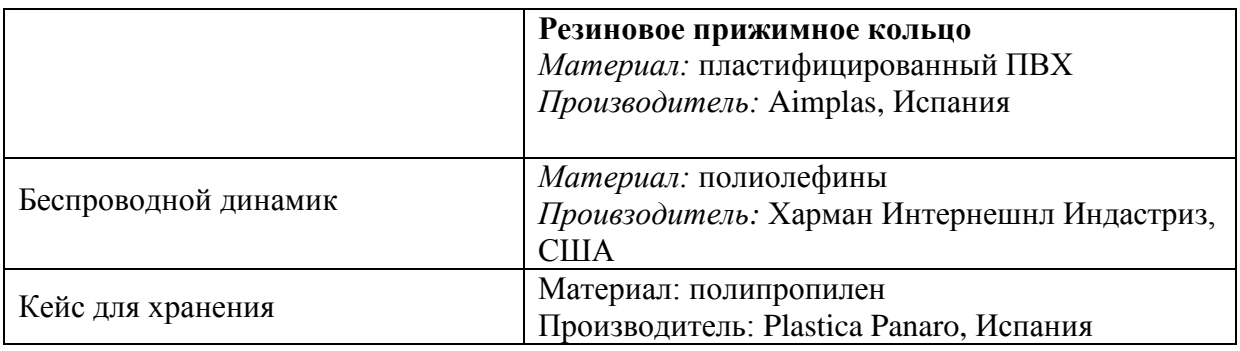

# **12. Контакт с организмом человека**

Кратковременный контакт с кожей.

# **13. Информация о стерилизации медицинского изделия**

Медицинское изделие не является стерильным.

# **14. Меры предосторожности**

- Не используйте стетоскоп электронный eKuore Pro во время зарядки его встроенного аккумулятора.
- Не используйте стетоскоп электронный при наличии любых повреждений.
- Не используйте стетоскоп электронный для аускультации в области открытых ран или на участках кожного покрова с признаками инфекции.
- Убедитесь в том, что насадка для аускультации надежно зафиксирована в Изделии, т.к. слабое или неполное соединение насадки может негативно повлиять на работу электронного стетоскопа.
- При завинчивании насадки для аускультации проявляйте особую осторожность, чтобы исключить повреждение мембраны и исключить негативное влияние на работу изделия.
- После каждого физикального осмотра, тщательно очищайте стетоскоп.
- Подключенное мобильное устройство / планшет может работать некорректно при наличии разрядов электростатического электричества. В случае некорректной работы, перегрузите мобильное устройство / планшет.
- Строго соблюдайте все требования и указания, изложенные в настоящем Руководстве пользователя. Неправильное использование медицинского изделия может привести к возникновению утечки токов.
- Не используйте стетоскоп электронный в окружениях, которые характеризуются наличием высокочастотных помех или электромагнитными полями.
- Перед применением Изделия проверьте содержимое упаковки. Убедитесь в наличии всех предусмотренных компонентов.
- Эксплуатация стетоскопов электронных eKuore Pro требует соблюдения всех условий и ограничений по электромагнитной совместимости.
- На работу стетоскопов электронных eKuore Pro могут негативно влиять радиочастотные средства коммуникации.
- Использование аксессуаров, отличных от рекомендованных компанией-производителем, может привести к повышению уровня излучения, или снизить устойчивость Изделия к внешним воздействиям и помехам.
- Непрерывная работа стетоскопа электронного eKuore Pro обеспечивается встроенным заряжаемым аккумулятором.
- Не используйте Изделие в случае его неправильной работы.
- В конструкцию стетоскопов электронных eKuore Pro не входит защита от разрядов дефибриллятора.
- Изделие может подвергаться воздействию помех, вызванных работой стандартного или высокочастотного оборудования для электрохирургии.
- Стетоскоп электронный является МР-небезопасным устройством, и поэтому не должен использоваться в магнитно-резонансных пространствах. Медицинское изделие может нести риск возникновения ударной травмы, обусловленной наличием в его конструкции ферромагнитных материалов, которые могут притягиваться под действием сердечника электромагнита оборудования для магнитно-резонансных обследований. Кроме того, возможно возникновение термической раны или ожога в результате нагревания частей из металла в составе медицинского изделия, вызванного работой сканирующего МРоборудования. Работа электронного стетоскопа может привести к возникновению посторонних артефактов на магнитно-резонансных изображениях. Данное Изделие может функционировать некорректно под воздействием сильных магнитных и радиочастотных полей, генерируемых магнитно-резонансным томографом.

# **15. Способ применения**

Перед началом эксплуатации стетоскопа электронного eKuore Pro, не забудьте зарядить аккумулятор. Минимальное время зарядки перед первым использованием должно составлять 2 часа.

1. Вставьте насадку для аускультации в резьбовое отверстие в верхней части изделия, и плотно завинтите до конца.

- 2. Подключите проводные наушники к разъему в корпусе изделия (Audio output).
- 3. Активируйте электронный стетоскоп, нажав кнопку включения (On / off).

#### $\bf(i)$ ВНИМАНИЕ!

Звук может воспроизводиться только через внешнее устройство (наушники, колонки, громкоговорители, акустическую систему или преобразователь звукового сигнала, подключаемый по протоколу беспроводной связи Wi-Fi). Звуковой сигнал не может быть воспроизведен через динамик мобильного устройства (смартфона/планшета).

#### **Активация кнопки выбора режима/фильтра/записи**

Коротким нажатием (однократно) активируйте режим переключения между различными встроенными фильтрами:

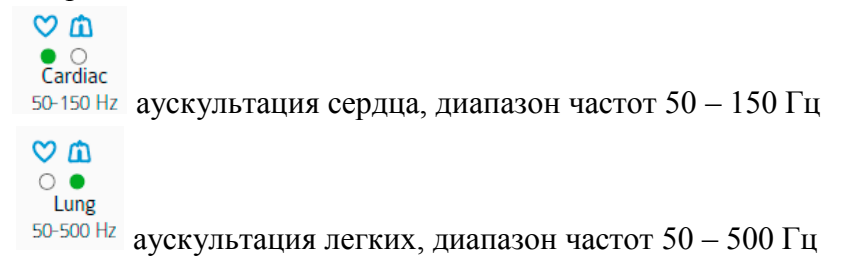

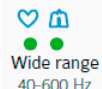

 $40-600$  Нz аускультация в широком диапазоне частот  $40-600$  Гц

Нажмите и недолго удерживайте кнопку нажатой для начала записи (обратите внимание, что для записи звука стетоскоп электронный eKuore Pro должен быть подключен к мобильному устройству, на котором должно быть открыто специальное приложение).

Нажмите и долго удерживайте кнопку нажатой для включения/отключения беспроводной связи по протоколу Wi-Fi. При смене режима связи текущий статус изделия также будет меняться следующим образом:

постоянно горит индикатор зеленого цвета: модуль беспроводной связи отключен

мигает индикатор синего цвета: устанавливается беспроводная связь с устройством

постоянно горит индикатор синего цвета: модуль беспроводной связи подключен

#### **Индикатор состояния (заряда) аккумулятора**

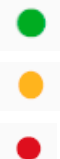

горит индикатор зеленого цвета: уровень заряда аккумулятора выше 80 % горит индикатор желтого цвета: уровень заряда аккумулятора от 20 до 80 % горит индикатор красного цвета: уровень заряда аккумулятора ниже 20 %

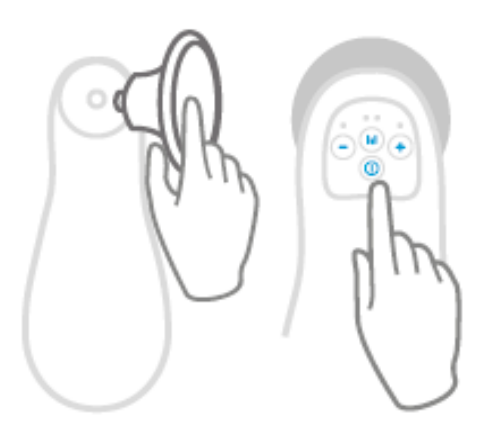

#### **Использование изделия без мобильного устройства (смартфона)**

- 1. Выполните первые шаги Руководства, описанные в начале раздела.
- 2. Нажмите и долго удерживайте нажатой кнопку выбора режима/фильтра/записи для отключения беспроводной связи по протоколу Wi-Fi. При смене режима связи текущий статус устройства будет изменен, и цвет горящего индикатора станет зеленым.

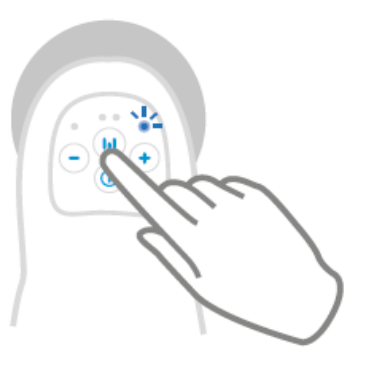

#### **Регулировка уровня громкости звукового сигнала**

При использовании электронного стетоскопа в комплекте с наушниками:

1. Подключите проводные наушники-вкладыши к разъему в корпусе изделия.

2. Используйте кнопки Volume (– / +) для регулировки уровня громкости звука.

При использовании электронного стетоскопа в комплекте с акустической системой:

1. Используйте кнопку Volume (–) для уменьшения уровня громкости до минимума. При наличии технической возможности регулировки низких частот, выберите средний уровень (между минимальной и максимальной громкостью).

2. Для предупреждения фоновых шумов, установите акустическую систему на расстоянии не менее 1 метра от себя.

3. Легкими движениями пальца постучите по мембране насадки для аускультации для проверки уровня громкости звука.

4. При недостаточной громкости, используйте кнопку Volume (+) для увеличения уровня громкости.

5. Повторяйте пункты 3) и 4) инструкции до тех пор, пока не добьетесь комфортного для себя уровня громкости звукового сигнала.

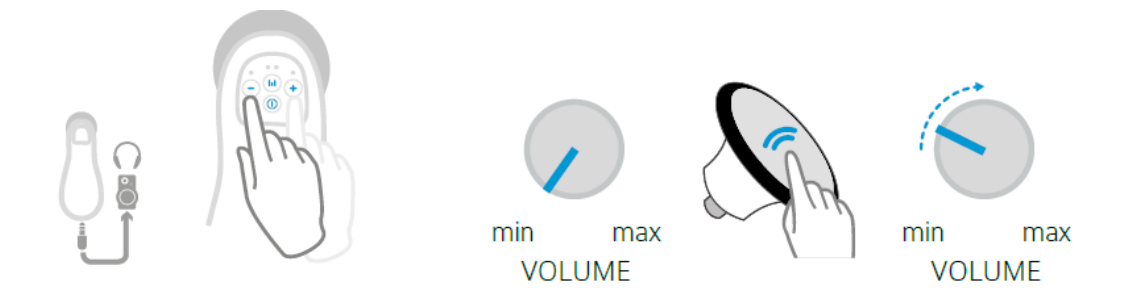

# ВНИМАНИЕ!

Звук может воспроизводиться только через внешнее устройство (наушники, колонки, громкоговорители, акустическую систему или преобразователь звукового сигнала, подключаемый по протоколу беспроводной связи Wi-Fi). Звуковой сигнал не может быть воспроизведен через динамик мобильного устройства (смартфона / планшета). В электронном стетоскопе предусмотрено 5 уровней громкости звука. По умолчанию при активации устройства используется минимальный уровень громкости.

**Использование изделия в комплекте с мобильным приложением** 

*Установка приложения для пользователей разных операционных систем.* 

Для пользователей операционной системы ANDROID:

- 1. Откройте магазин мобильных приложений Google Play Market.
- 2. Введите в строке поиска название приложения eKuore Pro APP.
- 3. Выберите в предложенном меню кнопку установки (Install) и следуйте инструкциям на экране мобильного устройства до завершения процесса.
- 4. Откройте установленное приложение.

Для пользователей операционной системы iOS:

- 1. Откройте магазин мобильных приложений App Store.
- 2. Введите в строке поиска название приложения eKuore Pro APP.
- 3. Выберите в предложенном меню кнопку установки (Install) и следуйте инструкциям на экране мобильного устройства до завершения процесса.
- 4. Откройте установленное приложение.

# ВНИМАНИЕ!

Устанавливайте приложение и его обновления только с официальных ресурсов.

# *Использование приложения*

Для пользователей операционной системы ANDROID:

- 1. Откройте установленное приложение (если еще не сделали этого после установки) и следуйте подсказкам на экране мобильного устройства.
- 2. Нажмите кнопку выбора (Select).
- 3. В появившемся меню выбора доступных беспроводных сетей введите код Wi-Fi сети eKuore Pro Network, который соответствует серийному номеру электронного стетоскопа (серийный номер указан на задней панели медицинского изделия).
- 4. После выбора и сохранения нужной беспроводной сети, вернитесь в стартовое меню приложения.
- 5. Нажмите кнопку подтверждения готовности к работе (Ready).

Для пользователей операционной системы iOS:

- 1. Выйдите в меню настроек своего мобильного устройства, и выберите раздел для работы с беспроводными сетями.
- 2. В появившемся меню выбора доступных беспроводных сетей введите код, который соответствует 5 последним символам серийного номера электронного стетоскопа (серийный номер указан на задней панели медицинского изделия).
- 3. После сохранения введенных данных, откройте приложение eKuore Pro APP.
- 4. Нажмите кнопку выбора монитора (Go to Monitor).
- 5. После установки беспроводного соединения (режим Wi-Fi связи), на корпусе изделия будет постоянно гореть индикатор синего цвета.

#### **Запись звукового сигнала**

- 1. Откройте установленное мобильное приложение eKuore Pro APP.
- 2. Установите беспроводную связь электронного стетоскопа с мобильным устройством.
- 3. Для записи звукового сигнала, нажмите красную кнопку на экране подключенного мобильного устройства, или выберите соответствующий режим записи звука, нажимая и ненадолго удерживая кнопку выбора режима / фильтра / записи на корпусе изделия.
- 4. Для прекращения записи звукового сигнала, снова нажмите красную кнопку на экране подключенного мобильного устройства (в среде приложения eKuore Pro APP) или нажмите и недолго удерживайте кнопку выбора режима / фильтра / записи на корпусе электронного стетоскопа.

#### **16. Обслуживание и ремонт**

#### **Требования к рабочей среде**

Для увеличения срока службы Стетоскопа электронного eKuore Pro, старайтесь не допускать хранения и транспортировки медицинского изделия при уровне температуры и относительной влажности за пределами рекомендованных производителем диапазонов: -20  $\sim$  45 °C и 15  $\sim$  93 %. При эксплуатации медицинского изделия значения температуры и относительной влажности рабочей среды должны находиться в диапазонах  $0 \sim 40$  °C и  $15 \sim$ 93 %, соответственно. При работе с электронным стетоскопом не допускайте попадания на него масел или любых растворителей. Несоблюдение рекомендаций производителя при эксплуатации, обслуживании, хранении и транспортировке может привести к повреждению внутренних компонентов медицинского изделия.

#### **Очистка стетоскопа электронного**

Перед выполнением процедуры очистки, выключите изделие, и убедитесь в том, что стетоскоп электронный не находится в режиме зарядки аккумулятора. Для очистки пластиковых поверхностей медицинского изделия рекомендуется использовать спиртовые салфетки (салфетки, пропитанные 70 % раствором изопропилового спирта). Присутствие излишков жидкости на поверхности может привести к ее проникновению внутрь корпуса, и стать причиной повреждения внутренних компонентов медицинского изделия. Как правило, при выполнении рутинных процедур очистки изделия, для очистки мембраны не требуется выполнение ее демонтажа. При необходимости более тщательной очистки, а также при выполнении замены мембраны строго следуйте указаниям в руководстве.

#### **Процедура замены мембраны и прижимного кольца**

Процедуру замены мембраны рекомендуется выполнять при наличии видимых признаков ухудшения ее качества вследствие естественного износа, либо в результате какого-либо повреждающего воздействия. При замене мембраны выполните следующие действия:

- 1. Надавите на мембрану большим пальцем руки для ее смещения с места установки вместе с прижимным кольцом. После удаления мембраны, тщательно протрите все поверхности насадки для аускультации.
- 2. Поместите новую мембрану на место установки в насадке для аускультации.
- 3. Проверьте правильность совмещения частей. Прижимное кольцо и мембрана должны быть соединены так, как показано на рисунке ниже. Широкая часть мембраны должна быть обращена внутрь, и тонкая часть мембраны должна быть обращена наружу, для контакта с телом пациента.
- 4. Наденьте прижимное кольцо на мембрану сбоку, после чего направляйте кольцо пальцами, чтобы кольцо полностью обхватило всю окружность мембраны.
- 5. При выполнении всех манипуляций по усадке кольца при помощи больших пальцев, проявляйте предельную осторожность с тем, чтобы избежать искривлений или любого повреждения мембраны.
- 6. Выполните визуальный осмотр и убедитесь в том, что кольцо плотно зафиксировано по всей окружности мембраны без смещений и пропусков.

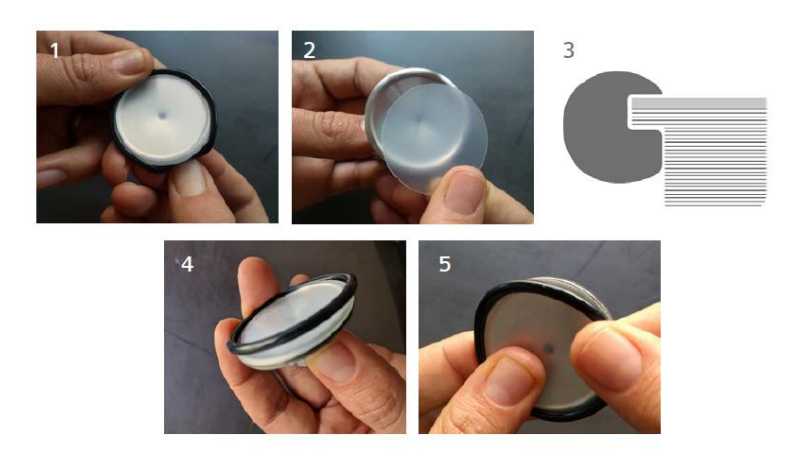

#### **Техническая поддержка**

Запрещается вносить любые изменения и модификации в медицинское изделие. Ремонт медицинского изделия могут выполнять только уполномоченные лица. При необходимости ремонта электронного стетоскопа, просим направить неисправное изделие по адресу представителя производителя ООО «Авивир»:

141401, Московская обл., г. Химки, ул. Рабочая, дом 2А, строение 1, этаж/пом. 2/7 Тел (495) – 740-99-20

#### **Заменяемые части медицинского изделия**

В категорию заменяемых частей медицинских изделий серии eKuore Pro входят:

- насадки для аускультации маленького / среднего / большого размера (номера изделий по каталогу EP1000 / EP1001 / EP1002);
- мембраны для насадок для аускультации маленького / среднего / большого размера (номера изделий по каталогу EK1501 / EK1503 / EK1505);
- кольца для насадок для аускультации маленького / среднего / большого размера (номера изделий по каталогу EK1502 / EK1504 / EK1506);
- USB-кабель (номер изделия по каталогу EP1500);
- проводные наушники-вкладыши (номер изделия по каталогу EP1202).

Производитель гарантирует безопасность медицинского изделия, отсутствие недопустимого риска причинения вреда жизни, здоровью человека и окружающей среде при использовании изделия по назначению в условиях, предусмотренных производителем.

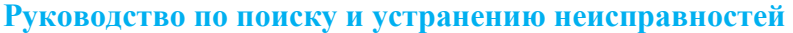

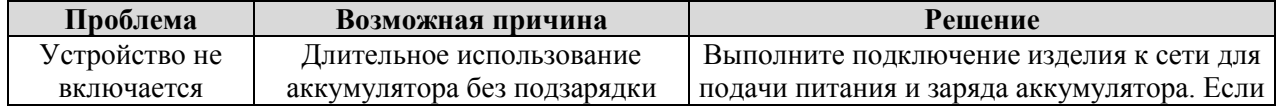

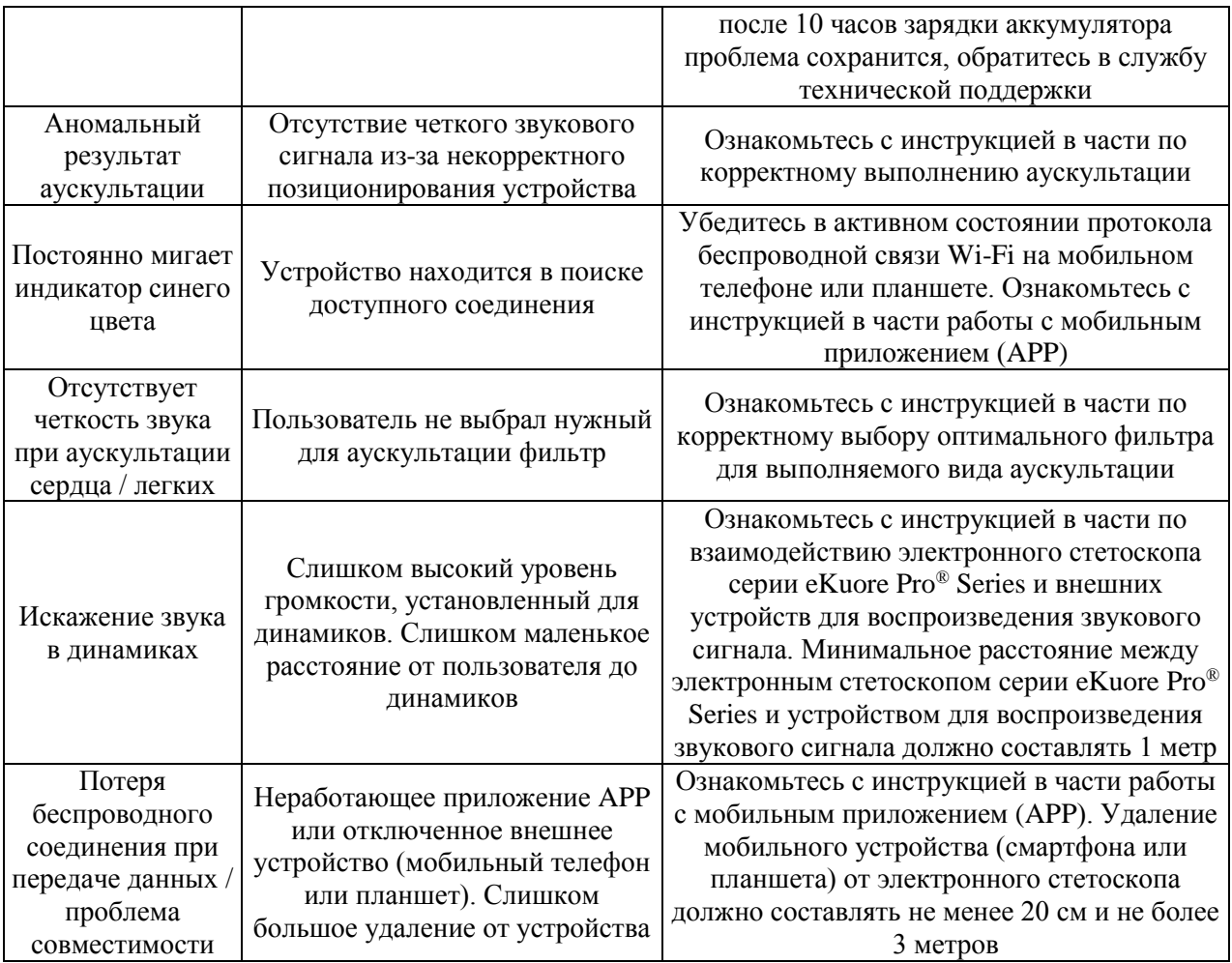

# **17. ЭМС и Электробезопасность**

# **Соответствие требованиям по электромагнитной совместимости (ЭМС)**

# **Соответствие Европейским требованиям по ЭМС**

На работу стетоскопа электронного eKuore Pro могут влиять определенные устройства, например, используемые в области электрохирургии или эндотермии, а также электромагнитное оборудование и дефибрилляторы. Кроме того, на работу изделия могут влиять мобильные (сотовые) телефоны, помехи от которых превышают нормы, установленные в стандарте EN 60601-1-2 (Изделия медицинские электрические, Часть 1-2: Общие требования безопасности с учетом основных функциональных характеристик. Параллельный стандарт. Электромагнитная совместимость. Требования и испытания).

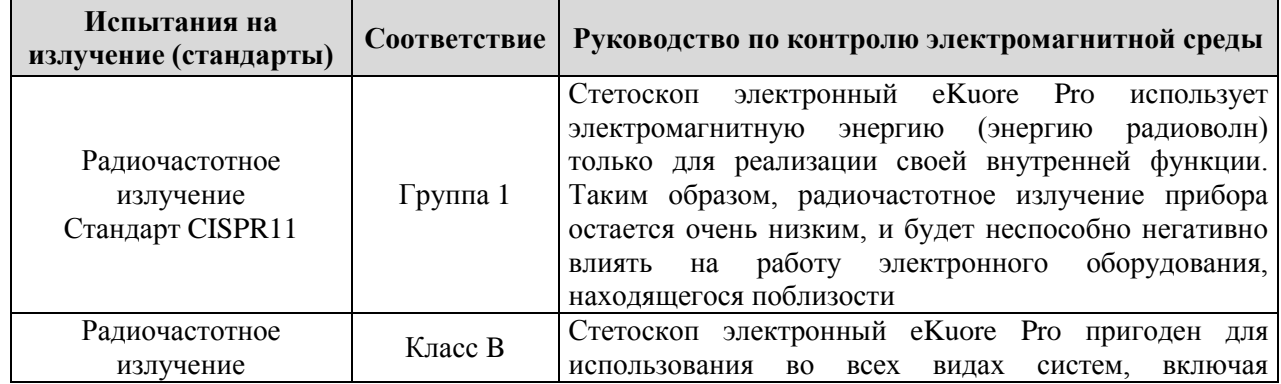

#### **Электромагнитное излучение и помехоустойчивость**

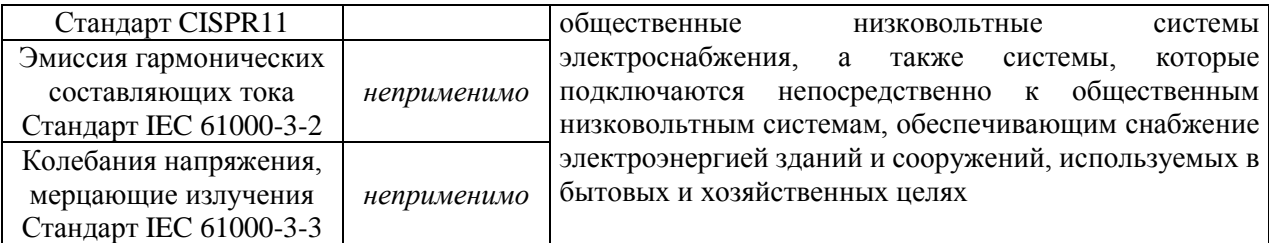

Стандарт CISPR11: Промышленные научные и медицинские (ПНМ) высокочастотные устройства. Характеристики электромагнитных помех. Нормы и методы измерений и испытаний.

- Стандарт IEC 61000-3-2: Электромагнитная совместимость (ЭМС), часть 3-2. Эмиссия гармонических составляющих тока техническими средствами с потребляемым током не более 16 ампер (в одной фазе). Нормы и методы испытаний.
- Стандарт IEC 61000-3-3: Электромагнитная совместимость (ЭМС), часть 3-3. Нормы. Ограничение изменений напряжения, колебаний напряжения и фликера в общественных низковольтных системах электроснабжения для оборудования с номинальным током не более 16 ампер (в одной фазе), подключаемого к сети электропитания без особых условий.

#### **Эксплуатация медицинского изделия**

Использование аксессуаров, поставляемых третьими лицами, может привести к нарушению установленных требований по Стетоскопа электронного eKuore Pro, повышению уровня излучения, и снижению уровня помехоустойчивости. Производителем были выполнены все необходимые действия и проведены испытания для прогнозирования большинства возможных неполадок и неисправностей медицинского изделия.

Все идентифицированные неисправности были включены в интегрированную внутреннюю систему мониторинга. Тем не менее, если здоровье и жизнь пациента зависят от исправной работы данного медицинского изделия, рекомендуется иметь в наличии альтернативную систему. Пользователь должен внимательно ознакомиться с настоящим Руководством и полностью понять изложенную в ней информацию перед эксплуатацией любого изделия eKuore Pro.

#### **Требования к электропитанию**

В конструкцию медицинского изделия входит встроенный аккумулятор. Рекомендуется регулярно его заряжать. Для увеличения срока службы аккумулятора, также рекомендуется заряжать его до уровня 50 % перед хранением, если изделие не планируется использовать достаточно часто. Во время хранения, интервал между двумя последовательными зарядками не должен превышать шесть месяцев. Стетоскопа электронного eKuore Pro работает от встроенного литий-полимерного заряжаемого аккумулятора. Для зарядки аккумулятора необходимо подключить медицинское изделие к источнику электропитания через USB-кабель. Источник электропитания должен обеспечивать ток заряда, отвечающий следующим характеристикам: 5 вольт постоянного тока силой 0,5 ампера, по требованиям стандарта IEC 60950 для устройств и оборудования, подключаемых через порт micro USB.

 $5V = -2$ 

# **Руководство и декларация производителя: устойчивость к электромагнитным помехам**

Стетоскоп электронный eKuore Pro предназначен для эксплуатации в электромагнитной среде, определяемой ниже. Заказчик или пользователь автоматического прибора для контроля артериального давления должен выполнить необходимую проверку, и убедиться в соответствии электромагнитной среды установленным условиям

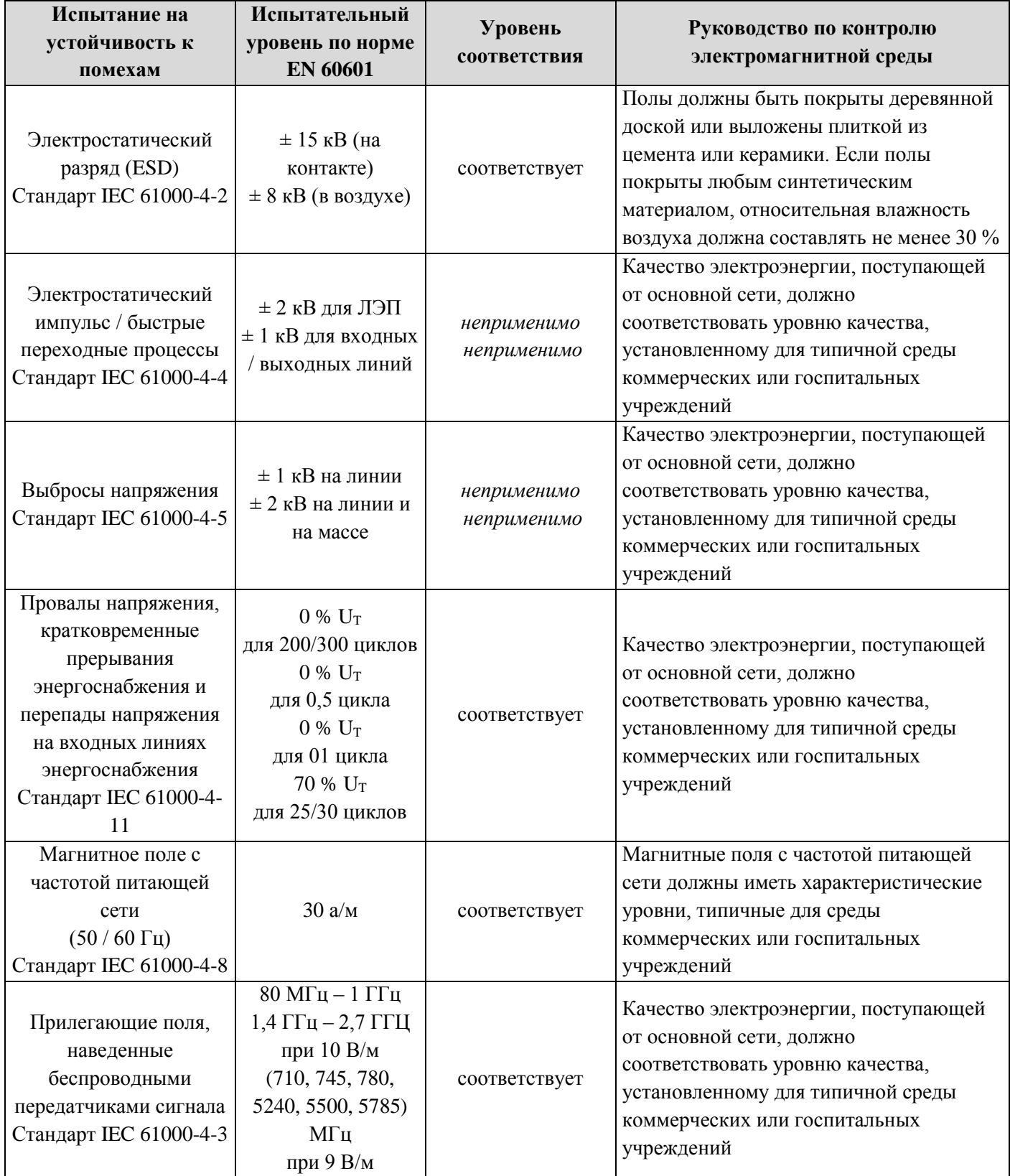

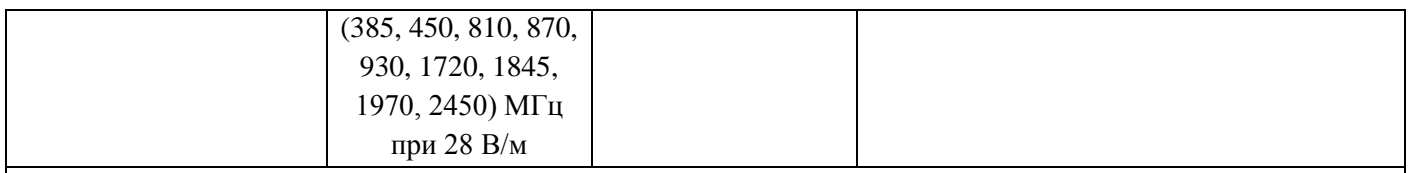

# **ПРИМЕЧАНИЕ:**

переменная  $U_T$  соответствует напряжению питающей сети переменного тока до применения испытательного уровня

- Стандарт EN 60601-1: Медицинское электрическое оборудование и системы, часть 1: Общие требования безопасности с учетом основных функциональных характеристик.
- Стандарт IEC 61000-4-2: ЭМС, часть 4-2. Устойчивость к электростатическим разрядам. Методы испытаний и измерений.
- Стандарт IEC 61000-4-4: ЭМС, часть 4-4. Испытания на устойчивость к электрическим быстрым переходным процессам (пачкам) Методы испытаний и измерений.
- Стандарт IEC 61000-4-5: ЭМС, часть 4-5. Испытания на устойчивость к выбросам напряжения. Методы испытаний и измерений.
- Стандарт IEC 61000-4-11: ЭМС, часть 4-11. Устойчивость к провалам, кратковременным прерываниям и изменениям напряжения электропитания. Требования и методы испытаний.
- Стандарт IEC 61000-4-8: ЭМС, часть 4-8. Испытания на устойчивость к магнитному полю промышленной частоты. Методы испытаний и измерений.

# **Руководство и декларация производителя: устойчивость к электромагнитным помехам**

Стетоскоп электронный eKuore Pro предназначен для эксплуатации в электромагнитной среде, определяемой ниже. Заказчик или пользователь автоматического прибора для контроля артериального давления должен выполнить необходимую проверку, и убедиться в соответствии электромагнитной среды установленным условиям

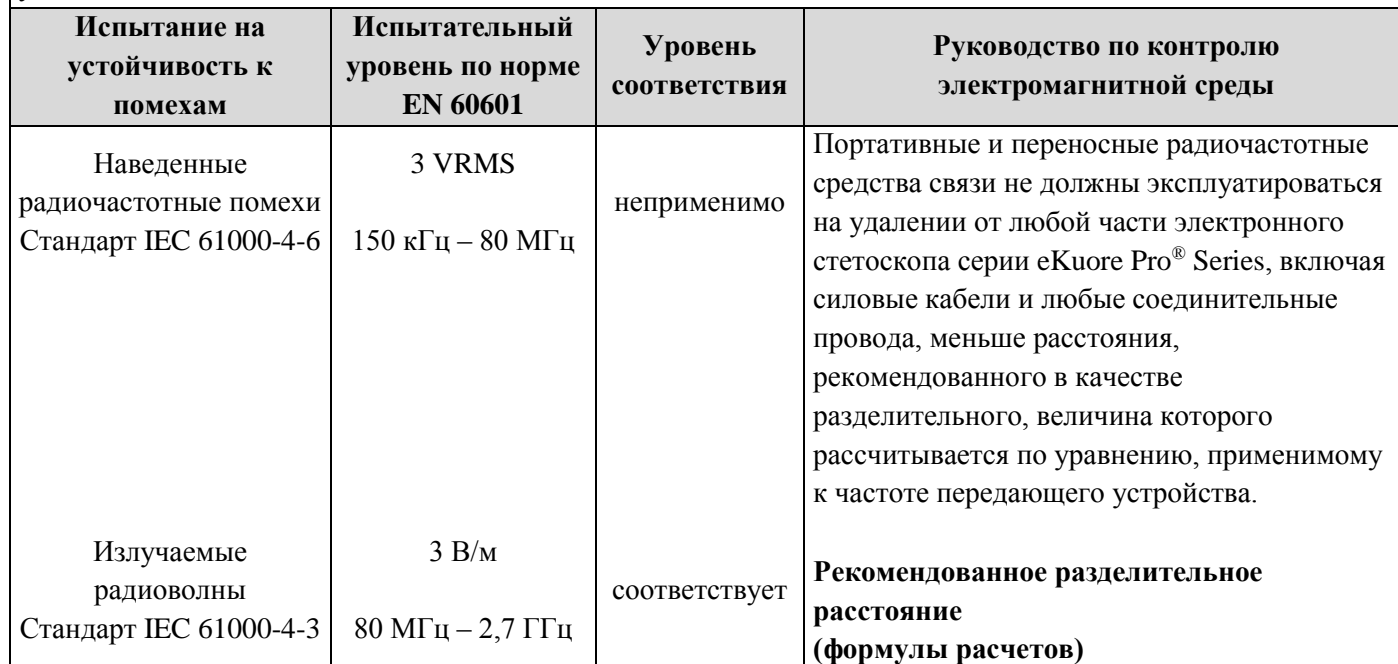

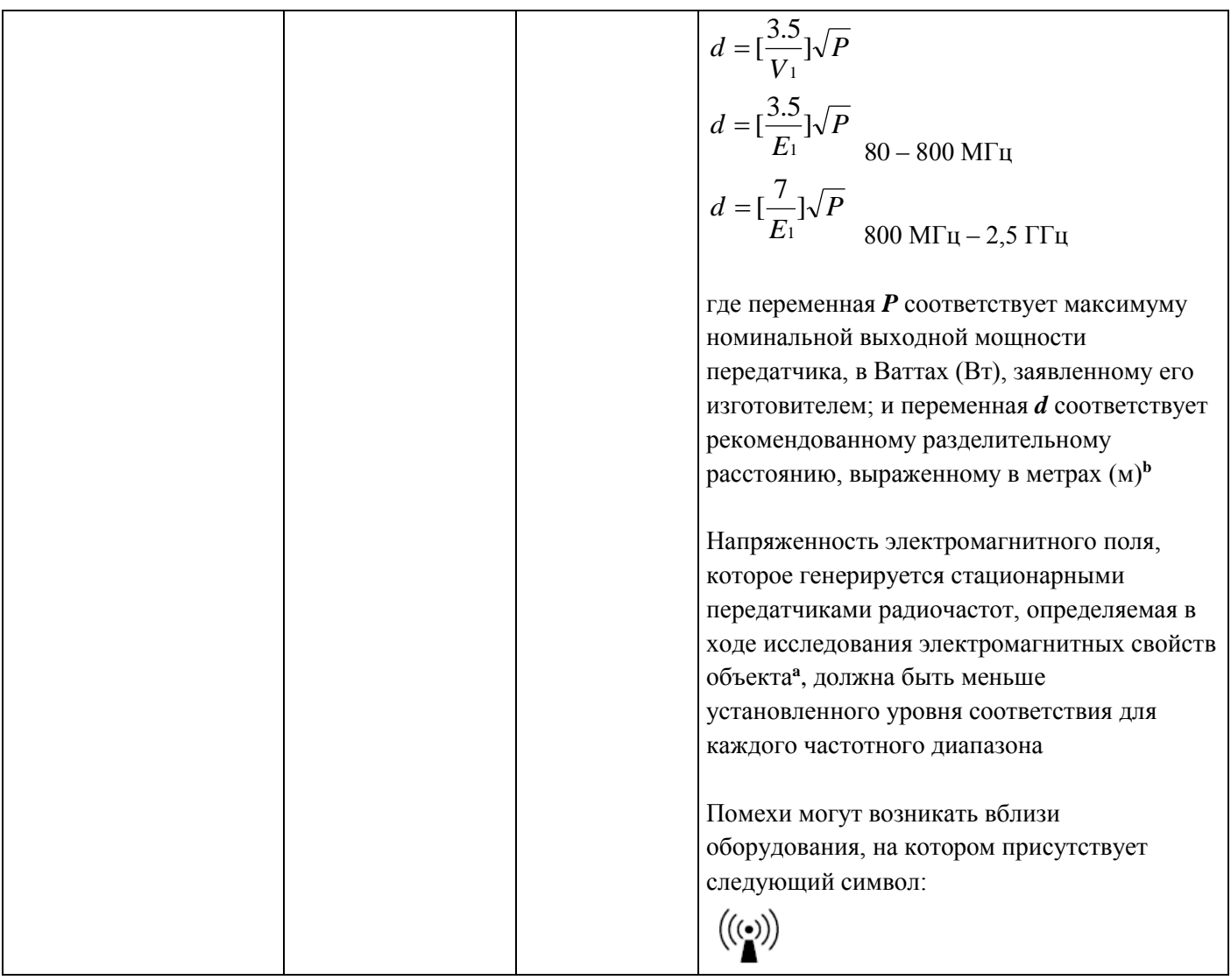

Стандарт IEC 61000-4-3: ЭМС, часть 4-3. Испытания на устойчивость к излучаемому радиочастотному электромагнитному полю. Методы испытаний и измерений.

Стандарт IEC 61000-4-6: ЭМС, часть 4-6. Устойчивость к кондуктивным помехам, наведенным радиочастотными электромагнитными полями. Требования и методы испытаний.

# **Руководство и декларация производителя: устойчивость к электромагнитным помехам**

# **ПРИМЕЧАНИЯ:**

**Примечание 1:** для частот 80 МГц и 800 МГц используется высокочастотный диапазон;

**Примечание 2:** изложенные выше указания и рекомендации могут оказаться неприменимыми в отдельных ситуациях. Показатели электромагнитной совместимости зависят от факторов поглощения и отражения сигнала от конструкций, объектов, сооружений и людей;

VRMS = среднеквадратическое напряжение (действующее напряжение в вольтах)

**<sup>a</sup>** напряженность электромагнитных полей, генерируемых стационарными передатчиками, такими как базовые станции для радиотелефонов (сотовых / беспроводных) и базовые станции наземной мобильной радиосвязи, любительские радиостанции, оборудование для AM и FM радиотрансляций и оборудование

для трансляции телевизионного сигнала, не может быть теоретически предсказана с достаточной степенью точности. Для оценки электромагнитной среды, сформированной стационарными радиочастотными передатчиками, следует рассмотреть возможность исследования электромагнитных свойств объекта. Если измеренная напряженность электромагнитного поля в месте, предназначенном для эксплуатации электронного стетоскопа eKuore Pro, превышает указанный выше применимый уровень радиочастотного соответствия, должен быть организован надлежащий мониторинг электронного стетоскопа eKuore Pro, в целях подтверждения его нормальной работы. При обнаружении любых признаков работы в нештатном режиме с какими-либо нарушениями функциональных и эксплуатационных характеристик, может потребоваться применение дополнительных мер и средств защиты, например, изменение пространственной ориентации или смена места установки электронного стетоскопа eKuore Pro;

**<sup>b</sup>** для частотного диапазона 150 кГц – 80 МГц, напряженность электромагнитного поля должна составлять менее 3 В/м

# **Рекомендованные разделительные расстояния между стетоскопом электронным eKuore Pro, портативными и переносными радиочастотными средствами связи**

Данный стетоскоп электронный eKuore Pro предназначен для эксплуатации в условиях электромагнитных сред, в которых обеспечиваются надлежащие средства мониторинга и контроля излучаемых радиочастотных помех. Заказчик или пользователь стетоскопа электронного eKuore Pro могут содействовать в предотвращении вредного воздействия электромагнитных помех, соблюдая минимальное расстояние между портативными и переносными радиочастотными средствами связи (передатчиками сигнала) и электронным стетоскопом eKuore Pro, в соответствии с указанными ниже рекомендациями, с учетом максимальной номинальной выходной мощности передающего коммуникационного оборудования

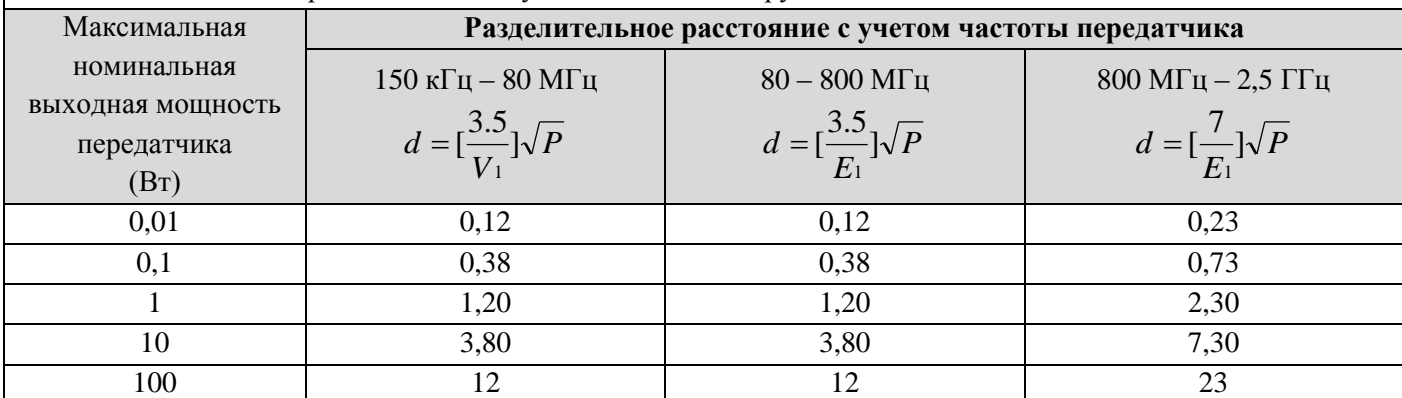

Данное медицинское изделие не имеет основных функциональных характеристик. На работу медицинского изделия могут влиять помехи от наведенных электромагнитных полей при выполнении беспроводного подключения через Wi-Fi модуль, при частотах около 2.400 МГц. При возникновении электростатического разряда акустический сигнал (звук) через выбранный для аускультации фильтр может меняться, что никак не влияет на базовые показатели безопасности. Для передатчиков, имеющих максимальную номинальную выходную мощность, не указанную в таблице выше, оценка рекомендованного разделительного расстояния (в метрах, м) может быть выполнена по уравнению, применяемому в отношении частоты передатчика, в котором переменная *P* соответствует максимуму номинальной выходной мощности передатчика, в Ваттах (Вт), заявленному его изготовителем.

# **ПРИМЕЧАНИЯ:**

**Примечание 1:** для частот 80 МГц и 800 МГц используется высокочастотный диапазон;

**Примечание 2:** изложенные выше указания и рекомендации могут оказаться неприменимыми в отдельных ситуациях. Показатели электромагнитной совместимости зависят от факторов поглощения и отражения сигнала от конструкций, объектов, сооружений и людей

# **18. Информация об утилизации медицинского изделия**

Изделие подлежащий утилизации после использования, а также в связи с истечением срока годности или в случае нарушения целостности упаковки подлежит утилизации в соответствии с СанПиН 2.1.3684-21 как отходы класса «А».

# **19. Транспортировка и хранение**

Условия хранения и транспортирования

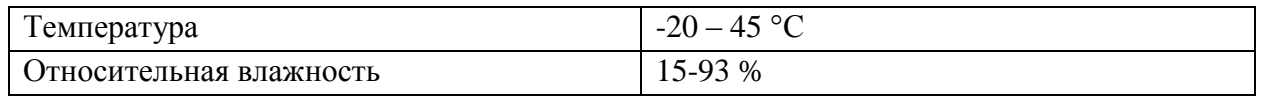

Транспортируется всеми видами крытых транпсортных средств.

#### **20. Срок службы**

Срок службы изделия составляет 10 лет с даты изготовления.

# **21. Гарантии производителя.**

Производитель гарантирует безопасность медицинского изделия, отсутствие недопустимого риска причинения вреда жизни, здоровью человека и окружающей среде при использовании Раствора по назначению в условиях, предусмотренных производителем.

Гарантийный срок службы изделия – 10 лет при нормальных условиях использования.

В случае возникновения вопросов, связанных с гарантийными обязательствами производителя, необходимо обратиться к авторизованному представителю изготовителя на территории России:

Общество с ограниченной ответственностью «Авивир»

141401, Московская обл., г. Химки, ул. Рабочая, дом 2А, строение 1, этаж/пом. 2/7 Тел (495) 925-30-74

#### **22. Контактная информация**

#### **Производитель:**

ЧИП АЙДИАС ЭЛЕКТРОНИКС С.Л. (CHIP IDEAS ELECTRONICS, S.L.) Бурхасот, Валенсия (46100), улица Альфарериа, 3, первый этаж, Испания **[WWW.EKUORE.COM](http://www.ekuore.com/)**

#### **По всем вопросам следует обращаться к представителю производителя ООО «Авивир»:**

141401, Московская обл., г. Химки, ул. Рабочая, дом 2А, строение 1, этаж/пом. 2/7 Тел (495) 740-99-20

#### **23. Сведения о маркировке**

*Экспликация символов, нанесенных на упаковку*

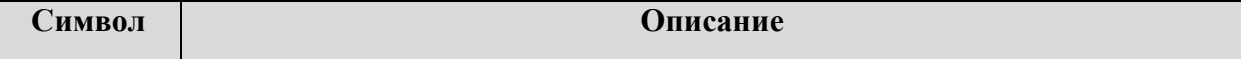

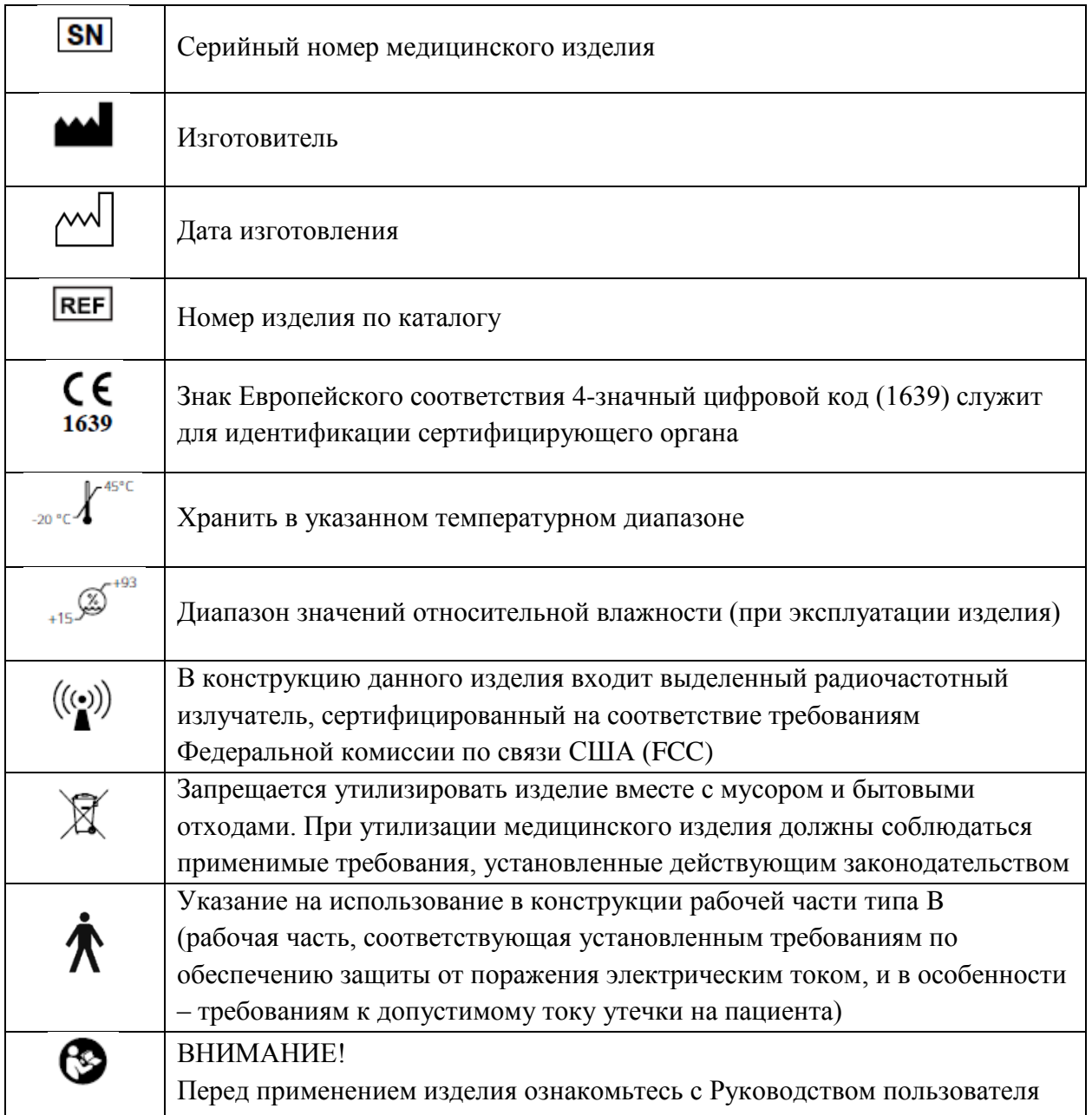